# 協調作業を促進する **CollaboTray** のための アプリケーション情報転送制御

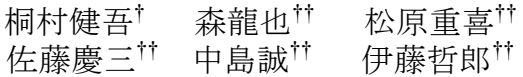

個人利用を想定したアプリケーションをそのまま協調作業に利用可能にする プラットフォーム CollaboTray の開発を行っている.個人利用アプリケーション を CollaboTray に載せるだけで,その機能を損なわず,複数のユーザが共有でき るマルチユーザ版のアプリケーションとすることができる.従来の遠隔操作ソフ トウェアを利用したアプリケーション共有とは異なり,各ユーザはアプリケーシ ョンウィンドウのイメージを共有しながらも,イベント情報のアプリケーション への転送制御により,ユーザそれぞれの計算機上での作業を妨げることなくアプ リケーションを操作することができる.本稿では,CollaboTray による遠隔協調作 業時のアプリケーション情報(ウィンドウイメージ,情報オブジェクト,イベン ト)の転送制御の方法について述べる.

# **Application Information Transfer Control for CollaboTray Boosting Collaborative Work**

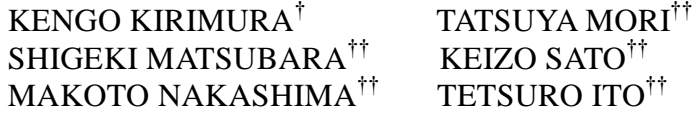

A novel application platform, called a CollaboTray, is developed for adapting an off-the-shelf single-user application without changing the original source codes to collaborative work. Though typical application sharing software such as VNC allows only one user to operate the application at the same time, a CollaboTray tolerantly allow concurrent use of the application via its clone CollaboTrays, each of which may be on remote computers and is generated by copying the image of the application window. The CollaboTray intervenes between a user and the application, and manages the image/event-information flows among the original and clone CollaboTrays. In this paper, we describe the way for managing the image/event-information flow in transferring them when some application is utilized collaboratively on remote computers.

# **1.** はじめに **\***

計算機による協調作業支援(CSCW)の研究では,個人作業から協調作業へ(ある いはその逆)のスムーズな移行を行えるシステムの開発が注目されている.個人作業 と協調作業の間の移行は頻繁に生じ[8],特に研究室のような環境下で行われる複数人 での話し合いの 88%が事前に予定されたものでなく,突発的に生じて短時間で終わる といった観測事実[4]から,個人利用を想定したアプリケーションを,そのまま協調作 業で共有できることが,CSCW システムの利用可能性を高め,作業効率の向上に重要 であると言える.個人利用を想定したアプリケーションを如何にそのまま複数のユー ザがリアルタイムに利用できるようにするかが問題となる[3].

従来のアプリケーション共有の実現方法の多くは,1 台のコンピュータ上でアプリ ケーションを起動し,ウィンドウのイメージを複数のコンピュータで共有する集中方 式[3]を採用し,VNC[7]に代表されるコンピュータの遠隔操作ソフトウェアの利用が有 効とされる.サーバとなるコンピュータを,そのスクリーンイメージを共有しながら クライアントとなるコンピュータから操作することができ,個人利用を想定したアプ リケーションをそのまま利用する厳密な共有が容易に実現できる.しかしながら,サ ーバとクライアント双方のユーザがアプリケーションを同時に操作すると,そのイベ ント情報は混ざり合ってアプリケーションに届けられ,意図しない動作を引き起こす. また,サーバのユーザにとって,共有しているアプリケーションを利用する以外に, 情報収集など他の作業を行っている最中に,クライアントのユーザの操作によって, 作業を中断せざるを得ない.この欠点は,アプリケーション自体を複製して複数のコ ンピュータ上で起動する複製方式[5]で回避できるが,あらかじめアプリケーションの 複製が必要となり,コンカレントな操作が可能なルーズな共有が可能でも,アプリケ ーションの整合性の保持が難しい.

これまで我々は,MS Windows OS で利用するアプリケーションをそのまま協調作業 用のアプリケーションとすることができるプラットフォーム CollaboTray [1]を提案し てきた.ユーザは,アプリケーションを CollaboTray に載せるだけで,その操作感を 損なうことなく,クローンを作成して協調作業用のアプリケーションとして利用する ことができる.集中方式でありながらも,共有されたアプリケーションと個人作業の アプリケーションのコンカレントな操作もできる,緩いアプリケーション共有,が可 能となっている.

上記のようなアプリケーション共有の実現には,複数ユーザの操作に対応したイベ

 $\overline{a}$ 

<sup>†</sup> 大分大学大学院工学研究科知能情報システム工学専攻

Dept. of Computer Science and Intelligent Systems, Graduate School of Engineering, Oita University †† 大分大学工学部知能法システム工学科

Dept. of Computer Science and Intelligent Systems Faculty of Engineering, Oita University

ント情報を受理して制御する仕組みが必要となる.個々の CollaboTray は,3 つのハン ドラ(データフロー,アプリケーション,およびイメージハンドラ)からなる. 中心 となるのは,データフローハンドラで,アプリケーションへのイベント情報の転送を 担うアプリケーションハンドラと,ユーザへアプリケーションウィンドウのイメージ を描画しイベント情報を受け取るイメージハンドラの間にあって,アプリケーション 情報(イベント情報,情報オブジェクト,イメージ)のアプリケーションへの転送を 制御する.

以下では、緩いアプリケーション共有のための CollaboTray と、データフローハン ドラによるアプリケーション情報の転送方法について述べる.ネットワークを介した 遠隔協調作業下でのこれらの転送負荷の軽量化方法についても述べ,CollaboTray を用 いた遠隔協調作業の例を示し,最後に,今後の課題と展望について述べる.

## **2. CollaboTray** と協調作業

## **2.1** 協調作業と緩いアプリケーション共有

一般に,協調作業は,その環境からみると遠隔協調作業と対面協調作業の 2 つに分 けることができる[6]. 前者は、協調する各ユーザが、離れた場所で共通のタスクを行 う場合であり、後者は全てのユーザが同じ場所(たとえばテーブル型ディスプレイの 回り)に集まり,対面で作業を行う.

ユーザ 1 がアプリケーション 1 をコンピュータ A で利用しているとして, 例えば, 遠隔協調作業では,コンピュータ B を利用しているユーザ 2 にアプリケーション 1 上 での情報オブジェクト(文字列や図形)の編集についてアドバイスを求めるとする. 通常の作業環境なら, ユーザ1は, 情報オブジェクトを, コンピュータ B 上でアプリ ケーション 1 と同等のアプリケーション 1'を起動したユーザ 2 に送ることになる.ア プリケーション 1 のクローンをそのままコンピュータ B 上でユーザ 2 がユーザ 1 と同 様に利用できれば,効果的に協調作業を行うことができ,個人作業から協調作業へ容 易に移行できる.対面協調作業では,例えば,コンピュータ A と B で,それぞれアプ リケーション 1 を利用しているユーザ1とアプリケーション 2 を利用しているユーザ 2 が,ユーザ 2 のコンピュータ 2 の回りで作業する.この場合も,アプリケーション 1 とアプリケーション 2 のクローンをコンピュータ 2 上で利用し,それぞれのアプリケ ーション上の情報オブジェクトを扱えるようにすれば,容易に協調作業へと移行する ことができる.

個々のユーザは,上記のようなそれぞれの協調作業の環境において,共有するアプ リケーションのみでなく,それぞれが異なるアプリケーションも利用する.例えば, 遠隔協調作業において,ユーザ 1 は,ユーザ 2 とアプリケーション 1 を共有しながら

も, コンピュータ A 上で, 他のアプリケーションをコンカレントに利用する. ユーザ 2 がアプリケーション 1 のクローンを利用しようとも,ユーザ 1 の作業を制限しない, 緩いアプリケーション共有が生じる. 同様に、対面協調作業においても、共有するア プリケーション以外に個々のユーザが個別のアプリケーションを利用することもある. CollaboTray は,その上にアプリケーションを載せると,そのクローンを容易に作成す ることができるだけでなく,オリジナルと複数のクローンを複数ユーザで上記の制限 なしに利用することを可能にする.

#### **2.2 CollaboTray** のアーキテクチャ

MS Windows OS を対象とした, CollaboTray のアーキテクチャを図1に、アプリケ ーションを CollaboTray に載せた例を図 2 に示す. CollaboTray は、図 2 のように,円 形のお盆の形をしたウィンドウであり,その内部には,載せたアプリケーションのウ ィンドウイメージを表示する.図 2 の左側の画面上では,ペイントツールと MS Word を載せ,ペイントツールをのせたクローン CollaboTray を右側の画面に表示している. 載せられたアプリケーションは,個人利用のものであっても,協調作業用のアプリケ ーションとして,緩いアプリケーション共有を実現できる.そのために,以下の機能 を有している.

- 1)アプリケーションウィンドウの識別とそのイメージの取得
- 2)イベント情報の調整
- 3)アプリケーション情報の転送制御

オリジナルの CollaboTray は図 1 の A あるいは B のように,3 つのハンドラからな り,アプリケーションハンドラがアプリケーションウィンドウの識別とそのイメージ の取得を行い、イベント情報を調整してアプリケーションへ転送する. データフロー ハンドラは,ウィンドウイメージの表示とイベント情報の取得を行うイメージハンド ラとアプリケーションハンドラとの間で,ウィンドウイメージとイベント情報の受け 渡しを行う.CollaboTray のカーネルは,アプリケーションハンドラがアプリケーショ ン Aおよび Bへイベント情報を転送するタイミングを制御することで複数のアプリケ ーションのコンカレントな操作を可能にする.

アプリケーションの共有時,アプリケーションハンドラは,CollaboTray B'のように, イメージハンドラとデータフローハンドラのみを複製したクローンを作成する(コン ピュータ B 上の OS とカーネルは省略してある). オリジナルとクローン CollaboTrav のデータフローハンドラ同士が,アプリケーション情報である,アプリケーションウ ィンドウのイメージ,イベント情報,および情報オブジェクトの転送を行い,アプリ ケーションの共有を実現する.各 CollaboTray に備えたローカルクリップボードは,

情報オブジェクトの転送のためのバッファとして機能し,必要に応じてシステムクリ ップボードへそのデータを転送する.以下,上記1~3の機能について述べ,3につ いてはその実現方法を次章でくわしく述べる.

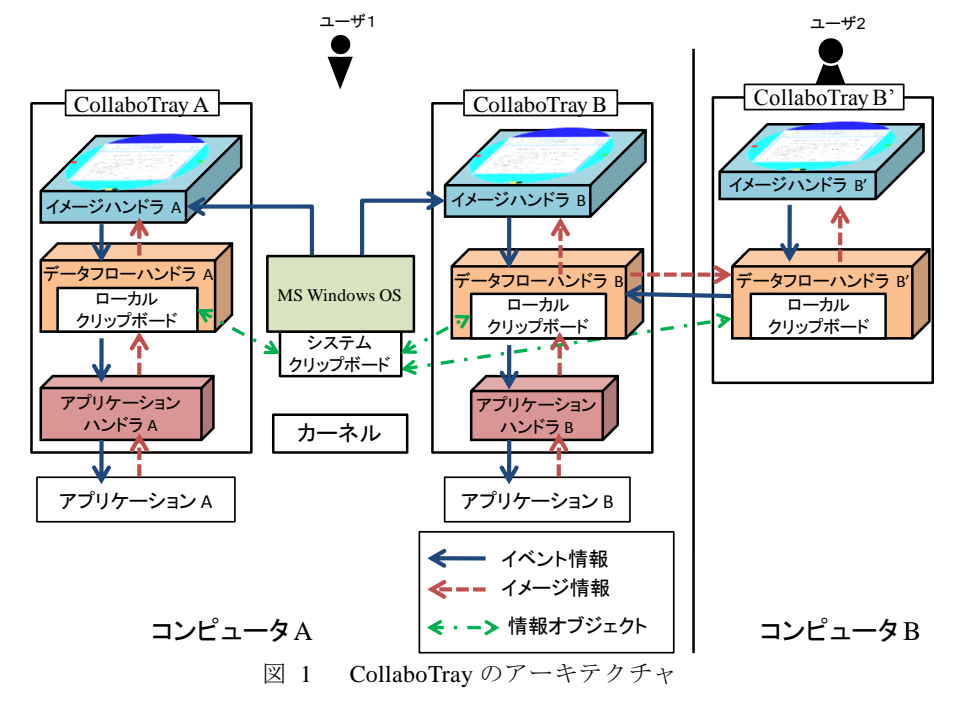

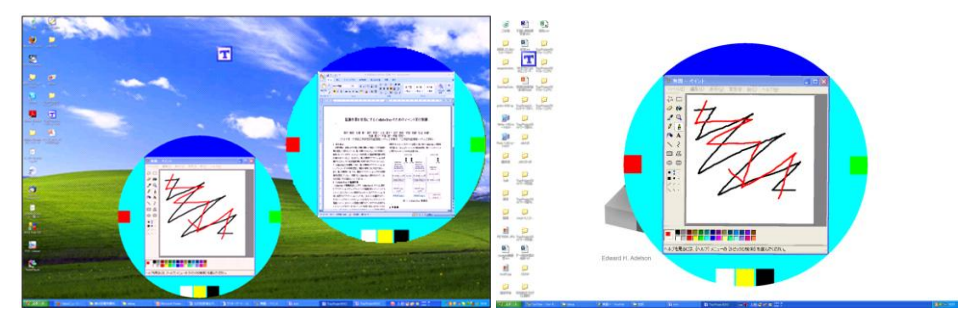

図 2 CollaboTray 利用例

## **2.2.1** アプリケーションウィンドウの識別とイメージの取得

CollaboTray に載せられたアプリケーションウィンドウの識別には, MS Windows OS の API (Application Program Interface) を利用し、そのイメージを描画用メモリか ら直接取得する.取得したイメージは,イメージハンドラがスクリーン上に表示し, アプリケーションウィンドウとして利用する. アプリケーションハンドラは、オリジ ナルのアプリケーションウィンドウを透明化してスクリーン上に配置し,必要に応じ て,ユーザの目に触れない程度に可視化して,イベント情報を転送したり,ウィンド ウイメージを取得したりする.この手法により,アプリケーション自体を改変するこ となく,CollboTray のクローンを作成してアプリケーションを共有する際,アプリケ ーションを通常と同様に操作できる.

描画用メモリから直接イメージを取得することで,スクリーンに描画されたウィン ドウイメージを取得する VNC とは異なり、他のウィンドウの影響を受けずに全体を 取得できる.また、アプリケーションを識別しておくことで、メニューやダイアログ といったアプリケーションの操作時に動的に生成されるウィンドウのイメージも取得 が可能となる.さらに,オリジナルのアプリケーションウィンドウとは独立に,ウィ ンドウイメージの回転・拡大・縮小が容易となり,テーブル型ディスプレイを利用す るような対面協調作業時に,各ユーザが作業をし易くアプリケーションウィンドウの 向きを変えられるといった機能も実現できる.

#### **2.2.2** イベント情報の調整

通常,MS Windows OS 上で動作するアプリケーションはユーザの操作に関するイベ ント情報を OS から受け取る.ユーザが CollaboTray に載せたアプリケーションウィン ドウのイメージ上で操作を行うとイメージハンドラにイベント情報が届き,データフ ローハンドラ,アプリケーションハンドラを経てアプリケーションに転送される.そ の際,CollaboTray 上でのアプリケーションウィンドウのイメージと実際のアプリケー ションウィンドウの位置とが異なるため,アプリケーションハンドラでは,スクリー ン上での座標値のずれを調整する.

イベント情報の調整には,メッセージフックと呼ばれる仕組みを利用する.メッセ ージフックは任意のアプリケーションへのメッセージを取得し, 修正・破棄といった 操作を行うもので,これにより,アプリケーションが実際に CollaboTray 上にあるか のような情報に修正したイベント情報を作成し,アプリケーションに転送する.イベ ント発生時にこれらの処理を行うことで,アプリケーションの回転・拡大・縮小など, CollaboTray により付与された機能を使いながら協調作業を行ったとしても,個人作業 でアプリケーションを利用しているときのような操作感を実現することができる.

#### **2.2.3** アプリケーション情報の転送制御

アプリケーションの共有時,オリジナル CollaboTray のアプリケーションハンドラ に対し、オリジナルとクローン CollaboTray の数だけのイメージハンドラが存在する ことになる.このとき,複数のユーザがアプリケーションを同時に操作しようとする と,ユーザの異なる複数のイベント情報がデータフローハンドラに渡される.これを そのままアプリケーションに転送するとイベントの競合が発生する. これは、個人作 業の場合には入力は常に 1 つであることから競合を想定した設計が為されていないた めである.データフローハンドラではイベント情報の競合を解消して一元化を行いア プリケーションハンドラへイベント情報を転送する.

情報オブジェクトの転送は,通常,システムクリップボードを介したコピーアンド ペースト操作で行われる.データフローハンドラは,ローカルクリップボードを備え, それを介して,アプリケーションを載せた複数の CollaboTray を接触させた状態で, コピーアンドペースト操作を行うことで情報オブジェクトの転送を行うことができる.

アプリケーションウィンドウのイメージは,オリジナル CollaboTray から,更新の たびにクローン CollaboTray に送信され,アプリケーションの共有時における即時性 を確保している.遠隔協調作業における,ネットワークを介したイメージの転送に際 しては,その転送量の軽減による即時性の確保を行っている.

# **3.** アプリケーション情報転送制御

遠隔協調作業において,アプリケーション本体を持つオリジナル CollaboTray をサ ーバ, 持たないクローン CollaboTray をクライアントとし、これらのデータフローハ ンドラ間で,

- イベント情報
- クリップボードデータ
- アプリケーションウィンドウのイメージ
- の 3 種類をやりとりする.

オリジナル CollaboTray からはイメージの転送,クローン CollaboTray からはイベン ト情報の転送を基本とし,必要に応じてクリップボードデータをどちらからでも転送 可能としている.アプリケーションの操作は,オリジナルとクローン CollaboTray 双 方で同様に行うことができる.

以下,イベント情報の転送手法と受信後のイベント情報の競合問題の解決方法,ク リップボードデータの転送,およびアプリケーションウィンドのイメージの転送方法 について述べる.

## **3.1** イベント情報の転送

イベント情報を転送する際、誤ったデータの受信は、アプリケーションでの処理に 支障をきたす.そのため,イベント情報の転送には,TCP 接続を使い確実に送り届け る.

マウス操作により生じるイベントを例とすると,そのイベント情報は「アプリケー ションウィンドウの識別子」,「イベントの種類」,「マウス座標」となる.1 つ 1 つの イベント情報の転送量は少ないが,ドラッグ操作などにより,一度に数百のイベント 情報が発生することもある.そのため,「アプリケーションウィンドウの識別子」,「イ ベントの種類」が同一のものである場合,事前に転送したイベント情報と前者 2 つが 同一のものであることを示す「通信コード」に,「マウス座標」のみを加えて送ること で転送量の軽減を図る.

本来,CollaboTray に載せているアプリケーションは個人作業用に設計されたもので あり,同様に MS Windows OS も個人作業を想定して設計されている.このため,複数 ユーザが同時に 1 つのアプリケーションを操作した場合と,異なる複数のアプリケー ションを同時に操作した場合にイベント情報の競合が生じる.以下,これら 2 種類の 競合への対処を述べる.

## **3.1.1** 同一のアプリケーションへの同時操作における競合

アプリケーションは1つの入力にしか対応していないため、異なるユーザによる操 作が同時に発生した場合、各操作に対応するイベント情報は混じりあって、個々のユ ーザが意図した通りに順番に処理されない.この問題にはセマフォの考え方によるイ ベント情報の排他処理を行う.

CollaboTray のデータフローハンドラにイベント情報を格納するキューを用意する. イベント情報には,ユーザを識別するための情報を付加し,キューに既に格納済みの イベント情報のユーザ情報と同じものだけを格納していく.キューより取り出したイ ベント情報をアプリケーションハンドラを介してアプリケーションに転送する.ユー ザ情報が異なるものと判断されたイベント情報は破棄する.これは,先に処理された 操作によりアプリケーションの状態が変化し,後から発生した操作が意図しない処理 を引き起こすことを防ぐためである.

## **3.1.2** 異なるアプリケーションへの同時操作における競合

MS Windows OS もアプリケーションと同様に 1 つの入力にしか対応していないため, 異なるアプリケーションをほぼ同時に操作した場合,イベント情報の競合が発生する. 実際には、1つのアプリケーションへの一連の操作が、他のアプリケーションへの操 作に割り込まれて、前者の操作が中断されるという問題を引き起こす.この問題に対 処するために,データフローハンドラがそのイベント情報のキューからイベント情報

を取り出し,アプリケーションに転送するタイミングを制御する.

例えば,あるアプリケーションにおけるユーザがマウスを押してから離すまでとい った一連の操作をまとめて扱い,他のアプリケーションの操作が行われていない場合 には通常通りイベント情報の転送を行い,他のアプリケーションの操作が既に行われ ている場合には,操作が終わるまでイベント情報の転送を待機させておく.特定のア プリケーションの操作が長時間連続して行われると,その他のアプリケーションへイ ベント情報が転送されなくなってしまう.このような操作の独占を防ぐため,タイム シェアリング時間を設定し,イベント情報を転送するアプリケーションの優先度を状 況に合わせて変化させて対処する.

### **3.2** クリップボードデータの転送

通常,OS が有するシステムクリップボードを介したコピーアンドペースト操作に おいて,同一のコンピュータ上では,すべてのアプリケーションが共通のシステムク リップボードを利用するため,あるユーザがペースト操作を行う前に別のユーザがコ ピー操作を行うと,データが上書きされてしまう.また,遠隔協調作業の場合におい ては,オリジナル CollaboTray があるコンピュータ上のシステムクリップボードにア クセスする必要がある.

この問題への対処として,CollaboTray 毎に専用のローカルクリップボードを持たせ て,コピー操作が行われるとそこに一時的に情報オブジェクトを保持し,必要に応じ てシステムクリップボードに転送する仕組みにより,協調作業に対応したコピーアン ドペーストを実現する.ペースト操作が行われると同時にローカルクリップボードか らシステムクリップボードにデータを転送し,通常通りのペースト処理を行わせる. 遠隔協調作業においては、ローカルクリップボードのデータを相手の CollaboTray に 転送し,同様の処理を行う.CollaboTray 間でのクリップボードデータの転送をフィー ド機能と呼び,異なるアプリケーションを載せた CollaboTray 同士を接触させた状態 で,コピーアンドペースト操作を行うと,通常の操作と同様に情報オブジェクトの転 送を行うことができる.

## **3.3** アプリケーションウィンドウのイメージの転送

イメージの転送については通信量の軽減が課題となる.アプリケーションウィンド ウのイメージは更新頻度が高く,また,アプリケーションウィンドウのイメージのサ イズは、ウィンドウのサイズ、色の数によって非常に大きなサイズとなってしまい, イメージの転送に時間がかかってしまうと描画が遅れ即時性が失われてしまう.

この問題への対処として,更新頻度が高く,直接アプリケーションの処理に影響を 及ぼさないことに注目して[2]. UDP 接続による通信によって転送を行う. さらに. RFB プロトコル[7]を参考にした方法として,イメージをブロックに分割した上で減色

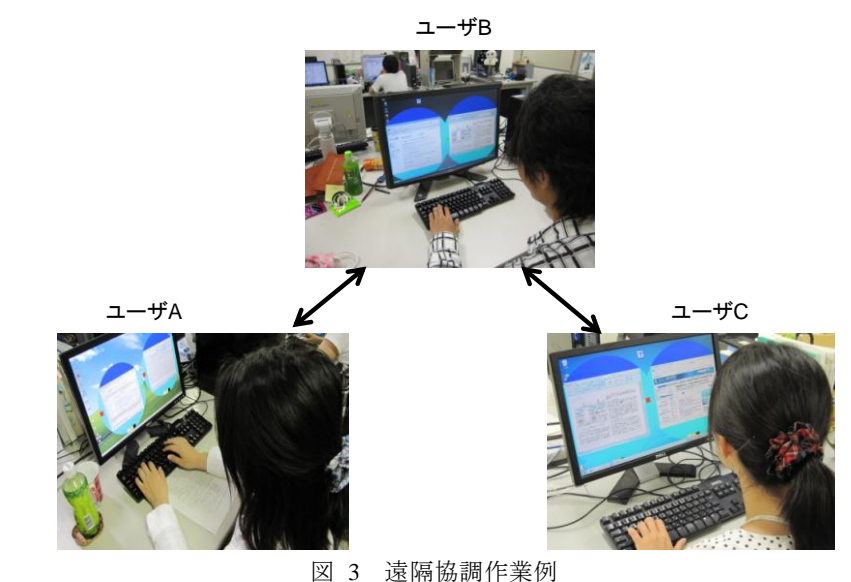

# **4.** 協調作業例

CollaboTray を用いた協調作業例の様子を図 3 に示す.この作業では,3 人のユーザ が CollaboTray を利用して別のユーザのアプリケーションを共有しながら論文の執筆 と添削を行っている. それぞれのユーザは表 1 に示す普段利用している OS とアプリ ケーションで作業を行っている.CollaboTray では,共有しようとするアプリケーショ ンが,他のコンピュータにインストールされている必要はないためバージョンの異な るアプリケーションを利用していても協調作業を行うことができる.

表 1 各ユーザの使用する OS とアプリケーション

|       | OS            | アプリケーション              |
|-------|---------------|-----------------------|
| ユーザ A | MS Windows XP | MS Word2003           |
| ユーザB  | MS Windows XP | MS Word2007, Fire Fox |
| ユーザC  | MS Windows 7  | Internet Explorer     |

この作業では,ユーザ B が執筆中の論文のファイルを MS Word 2007 で開き,それ

を CollaboTray に載せてユーザ A と C で共有している.VNC などのスクリーン共有と 異なり,ユーザ A が論文の添削を行っている最中に,ユーザ B が FireFox を使ってイ ンターネットで情報を調べるといった別の作業を行うことができている.また、ユー ザ C は Internet Explorer を CollaboTray に載せて使い,調べた情報をクローン CollaboTray を介してユーザ B の MS Word 2007 にコピーアンドペーストした.ユーザ B も FireFox 上から、異なる情報オブジェクトをコピーアンドペーストしたが、ユー ザ B と C がコピーした情報オブジェクトは,それぞれ正確にペーストされた.

# **5.** 関連研究

 $\overline{a}$ 

多くの研究で遠隔操作ソフトウェア,例えば VNC や NetMeeting<sup>1</sup>, がアプリケーシ ョン共有に用いられるのは,ユーザが通常利用するコンピュータのスクリーンのイメ ージそのままを取得してクライアント側と共有するため,アプリケーションの改変が 不要で,そのまま協調作業に利用する点において適しているためである.サーバ側の スクリーンのイメージをクライアント側のスクリーンに 1 つのウィンドウとして表示 し,サーバ側とクライアント側で,操作権の切り替えを行いながら,作業を行える. しかしながら,サーバ側とクライアント側で,特定のアプリケーションを集中して操 作する場合に注目した厳密なアプリケーション共有であり,クライアント側での共有 アプリケーションの操作が,サーバ側での他のアプリケーションの操作を中断させる ことへの対処はなかった. MS Windows OS のように 1 人のユーザの操作を想定した OS では,一度に操作できるアプリケーションは 1 つに限られる.複数のコンピュー タでアプリケーションを共有する状況では,クライアント側でアプリケーションの操 作が行われると、サーバ側の OS 上での操作権は共有アプリケーションに移り、他の アプリケーションの操作ができなくなる.これには,CollaboTray のように,サーバ側 でのアプリケーションへのイベントの転送を制御させることが必要となる.

複製方式によるアプリケーション共有でも,協調作業用のアプリケーションを作成 するのではなく,通常利用するアプリケーションを利用する試みがなされている.そ れらは,アプリケーションに共有のための機能を付加するツールキットを用意し,ア プリケーションの複製を利用することに注目している.たとえば,[5] では,MS Word や MS PowerPoint といったアプリケーションを協調作業用のアプリケーション CoWord や CoPowerPoint へと改変するツールキットを提案している.しかしながら, 共有しようとするアプリケーションに固有の API を利用した改変があらかじめ必要で, このような API の提供のないアプリケーションへの対応が難しい. CollaboTray では, MS Windows OS のみの API を利用した仕組みにより,個人利用のアプリケーションを

そのまま複数ユーザで利用できるようにしている.したがって,MS Windows OS 上で 直接起動するアプリケーション(Java アプリケ―ションのように仮想マシン上で動く ものを除く)は、そのウィンドウを CollaboTrav に載せるだけで、複数のコンピュー タでの共有が可能となる.

# **6.** おわりに

本稿では,個人利用を想定したアプリケーションをそのまま協調作業用として利用 できる CollaboTray のアーキテクチャと遠隔協調作業におけるアプリケーション情報 の転送方法について述べた.代表的なアプリケーション共有の方法である,集中方式 と複製方式の利点を有し,簡単にアプリケーションを協調作業に用いることができ, かつ他のユーザとのコンカレントな操作を実現できる.

今後は,CollaboTray を用いて遠隔協調作業ができるユーザを特定するためのインタ フェースデザインとともに,緩いアプリケーション共有による協調作業の効果につい て精査する.

# 参考文献

1) Abe, Y. et al.: Tolerant Sharing of a Single-user Application among Multiple Users in collaborative work. In Companion Proceedings of the ACM Conference on Computer-Supported Cooperative Work (CSCW'10). ACM, pp.555-556 (2010).

2) Alwis, B., et al.: GT/SD: Performance and simplicity in a groupware toolkit. In Proceedings of the  $1<sup>st</sup>$ ACM SIGCHI Symposium on Engineering Interactive Computing Systems (EICS'09), ACM, pp.295-274 (2009).

3) Begole, J., et al.: Leveraging JAVA applets: Towards collaboration transparency in JAVA. IEEE Internet Comput., Vol.1, No.2, pp.57-64 (1997).

4) Gutwin, C., et al.: Supporting informal collaboration in shared workspace groupware. Journal of Universal Computer Science, Vol.14, No.9, pp.1411-1434 (2008).

5) Sun, C. et al.: Transparent adaptation of single-user applications for multi-user real-time collaboration. ACM Trans. Comput.-Hum. Interact. Vol.13, No.4, pp.531-582 (2006).

6) Tuddenham, P.: Distributed tabletops: territoriality and orientation in distributed collaboration. In Proceedings of the SIGCHI Conference on Human Factors in Computing Systems (CHI'07), ACM, pp.2237-2242 (2007).

7) Richardson, T. et al.: Virtual network computing. IEEE Internet Computing Vol.2, No.1, pp.33-38 (1998).

8) Scott, D. et al.: System guidelines for co-located, collaborative work on a tabletop display. In Proceedings of European Conference Computer-Supported Cooperative Work (ECSCW'03), Kluwer Academic Publishers, pp.159-178 (2003).

<sup>1</sup> http://www.microsoft.com/downloads/details.aspx?FamilyID=26c9da7c-f778-4422-a6f4-efb8abba021e